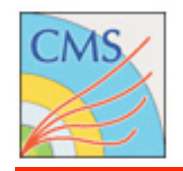

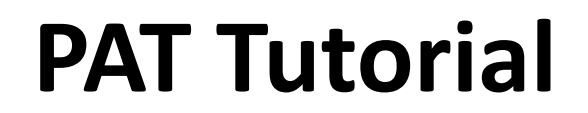

### **Sudhir
Malik**

**Fermilab/University
of
Nebraska‐Lincoln** 

## **JTerm@Fermilab
3‐5
August
2009**

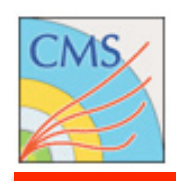

# **Physics
Analysis
Toolkit
‐
Concepts**

### • **Interface**

- between reconstruction and analysis
- •simplifies
access
via
data
formats
- •crossing
point
between
	- POGs (Physics Object Groups)
	- PAGs ( Physics Analysis Groups)
- channelizes expertise POGs and PAGs contacts

### • **Common
Tool**

- •Common
Standards,
sensible
defaults,
approved
algorithms
- quick start into analysis

### • **Common
Format**

- •facilitates
transfer
and
comparisons
- PAG common configurations
- •sustained
provenance

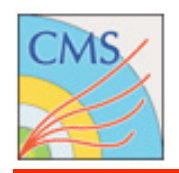

### • All code located in CMSSW, distributed in two systems

#### • **DataFormats/PatCandidates**

- Structure and Candidate Classes
	- •pat::Photon,pat::Electron,pat::Muon,pat::Jet,pat::MET,
	…

### • **PhysicsTools**

- PatAlgos Classes for pat::Candidate creation, algorithms
- PatUtils common utilities, isolation, object disambiguation,
- PatExamples Example analyzers built up for tutorials

## • **Link
to
CVS**

• http://cmssw.cvs.cern.ch/cgi-bin/cmssw.cgi/CMSSW/

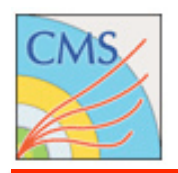

# **Data
Formats**

- •All **pat::Objects**inherit
from
their
corresponding **reco::Candidates**
- A pat:: Object is a reco:: Object (plus more)

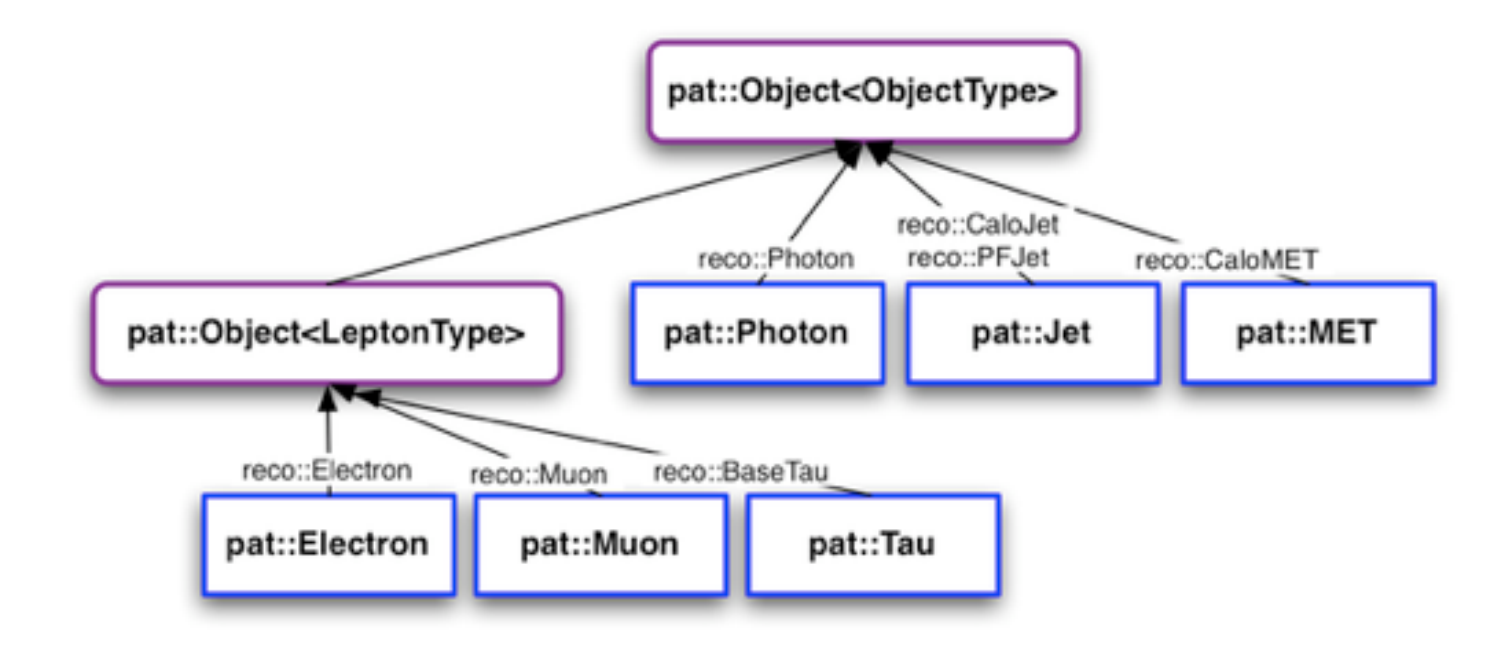

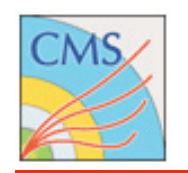

# **Workflow**

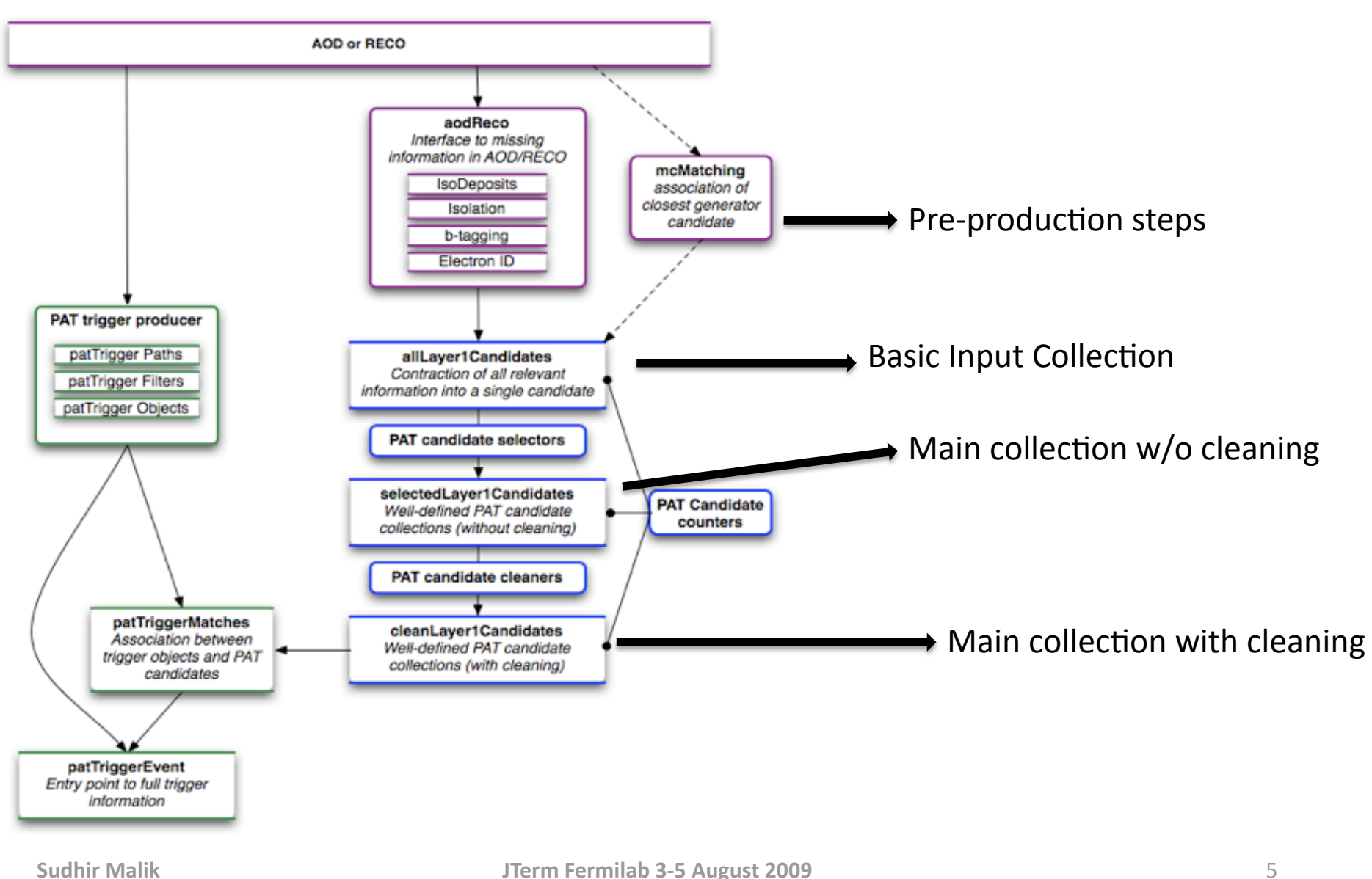

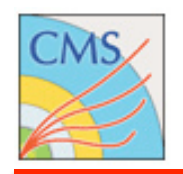

# pat::Candidate creation

- Each pat::Candidate is a reco::Candidate + more..
	- All info is folded into pat:: Candidate

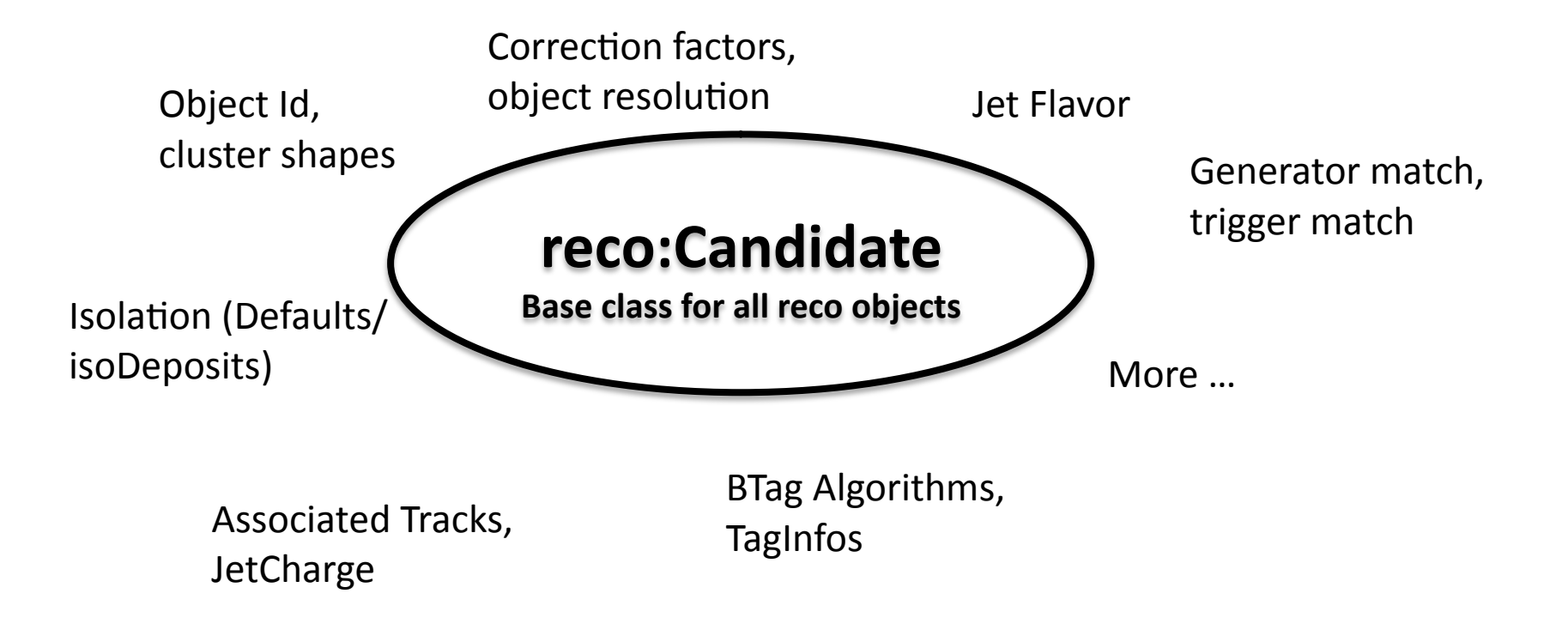

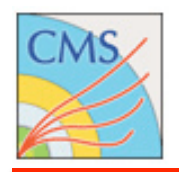

- Information can be made persistent (*embedded*) or kept as **reference** 
	- All persistent data is easily accessible in FWLite
		- Today's beginner's tutorial talks about that in detail
	- Flexible
	size
	management
	of
	a
	single **pat::Candidate** class
	- Fully transparent for the user
- The size of the pat::Candidate depends on the choice of the

**user** 

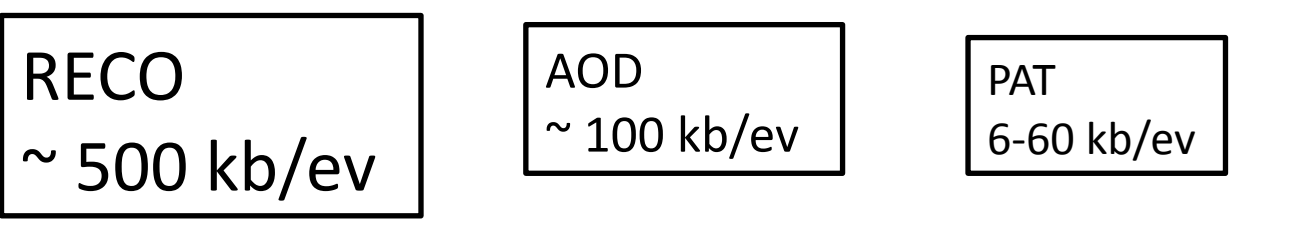

• Results in allLayer1Candidates (basic candidate collection of
PAT)

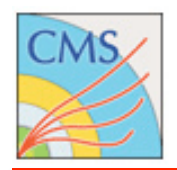

# **EventContent**

- **The patAODExtraReco** Produce external information to be put in PAT objects
	- this is all stuff you retrieve from reco, no meta-physics in between.
	- PAT completes RECO and not a parallel world

#### Compose the pat::EventContent to your will:

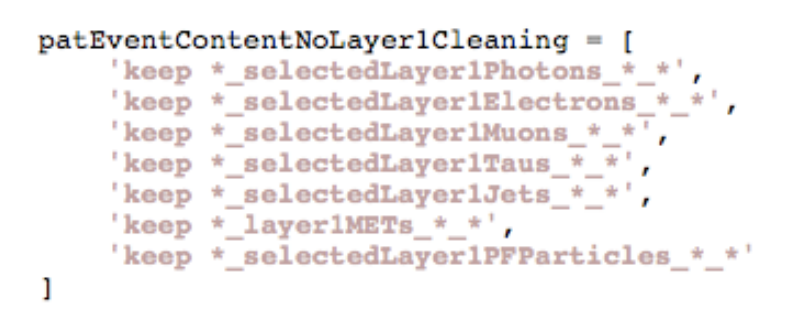

```
OR
```

```
ı
```
patEventContent = [

```
patExtraAodEventContent = [# GEN
    'keep recoGenParticles genParticles * *',
    'keep *_genEventScale_*_*',
    'keep * genEventWeight * *'
    'keep * genEventPdfInfo * *'.
    # RECO
    'keep recoTracks generalTracks * *',
    'keep * towerMaker * *',
    'keep *_offlineBeamSpot_*_*',
    'keep * offlinePrimaryVertices * *',
    # TRIGGER
    'keep edmTriggerResults TriggerResults * HLT',
    'keep * hltTriggerSummaryAOD * *'
```
'keep \* cleanLayer1Photons \* \*', 'keep \* cleanLayer1Electrons \* \*' 'keep \* cleanLayer1Muons \* \*', 'keep \*\_cleanLayer1Taus\_\*\_\*', 'keep \*\_cleanLayer1Jets\_\*\_\*',

'keep \* cleanLayer1Hemispheres \* \*',

'keep \*\_cleanLayer1PFParticles\_\*\_\*

'keep \* layer1METs \* \*',

#### • Add EventContent to the output module:

```
# Output module configuration
                                                                      -1
from PhysicsTools.PatAlgos.patEventContent cff import *
process.out = cms.OutputModule("PoolOutputModule",
   fileName = cms.untracked.string('PATLayer1 Output.fromAOD full.root'),
    # save only events passing the full path
   SelectEvents = cms.untracked.PSet( SelectEvents = cms.vstring('p') ),
    # save PAT Layer 1 output
   outputCommands = cms.untracked. vstring('drop *')process.out.outputCommands += patEventContent
```
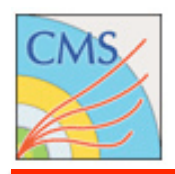

# **Workflow
Tools**

- There are tool available to estimate the disksize of events
and
their
components.
	- **diskSize.pl**

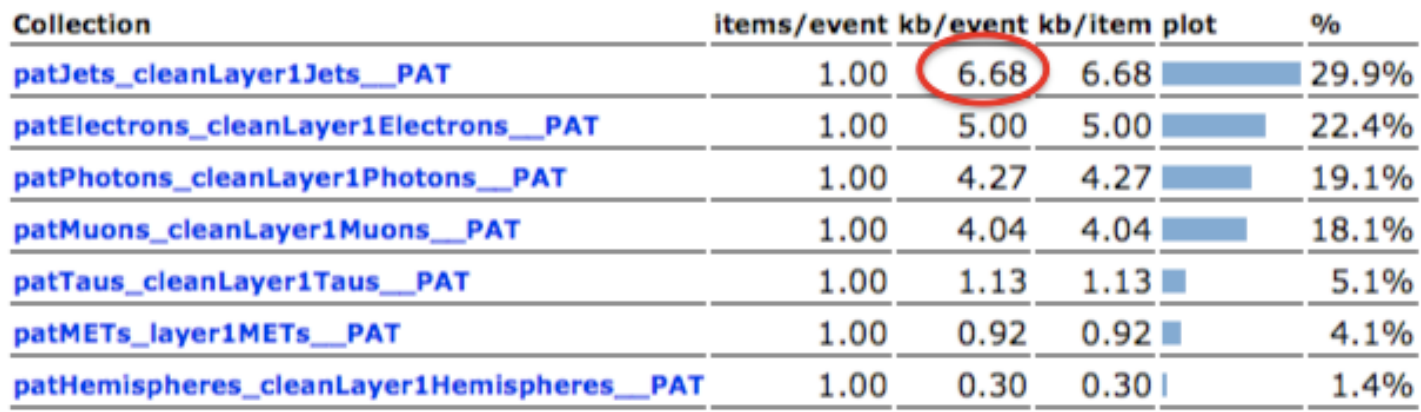

#### • **edmEventSize**

[malik@cmslpc05 src]\$ edmEventSize -v myTuple.root] File myTuple.root Events 1300 patJets cleanLayer1Jets PAT. 35140.5 5378.1 patElectrons cleanLayer1Electrons PAT. 17915.1 8460.48 patPhotons cleanLayer1Photons PAT. 6662.56 3428.32 patMuons cleanLayer1Muons PAT. 6365.38 3093.48 patTaus cleanLayer1Taus PAT. 5013.97 1709.78 patMETs layer1METs PAT. 1277.08 829.328 patHemispheres\_cleanLayer1Hemispheres\_PAT. 611.965 183.739 EventAuxiliary 138.373 12.5177

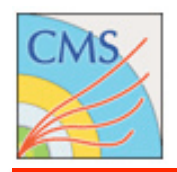

# **Workflow
Tools**

#### • Tools will help you to configure the pat::Workflow:

#### • addJetCollections: (patLayer1\_fromAOD\_jetSuite\_full)

#### ############Exercise-6 Add KT4 Jet Collection ################# from PhysicsTools.PatAlgos.tools.jetTools import \* addJetCollection(process, cms. InputTag('kt4CaloJets'), 'KT4', doJTA=True,doBTagging=True,jetCorrLabel=('KT4','Calo'),doType1MET=True,doL1Counters=False, genJetCollection=cms.InputTag("kt4GenJets")) I

#### • switchJetCollections (patLayer1\_fromAOD\_sisCone\_full)

## ==== Example with CaloJets switchJetCollection(process) ems.InputTag('sisCone5CaloJets') # Jet collection; must be already in the event when patDefaultSequence is executed, .doJTA=True # Run Jet-Track association & JetCharge # Run b-tagging .doBTagging=True ,jetCorrLabel=('SC5','Calo') # example jet correction name; set to None for no JEC doType1MET=True, # recompute Type1 MET using these jets ,genJetCollection=cms.InputTag("sisCone5GenJets") п Choose
between
supported
jet
algo's,
pflow,
JPT,
calo,
user
defined

#### • More Tools: switch τ collections, tcMET, trigger configuration, ..

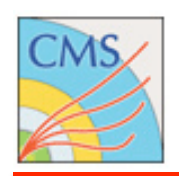

# **ConfigBrowser
for
Python
Configs**

•The Config Browser is a tool for inspection of the structure of Python Config files in CMSSW. It allows to:

- Process configuration via click and menu
- Less error prone / much improved user friendliness
- Visualize the complete structure of a Config File and all included config files (via import)
- Inspect the parameters of modules
- Track which modules use input from which other modules
- Track in which file certain modules can be found
- Open the definition of certain modules in the user's favorite editor
- Edit a config file and save a config file which lists all changes to the orignal config file

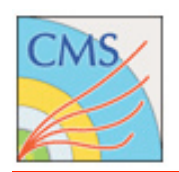

# **ConfigBrowser
Snapshot**

### **• How to install and use this tool see:**

• https://twiki.cern.ch/twiki/bin/view/CMS/SWGuideConfigBrowser

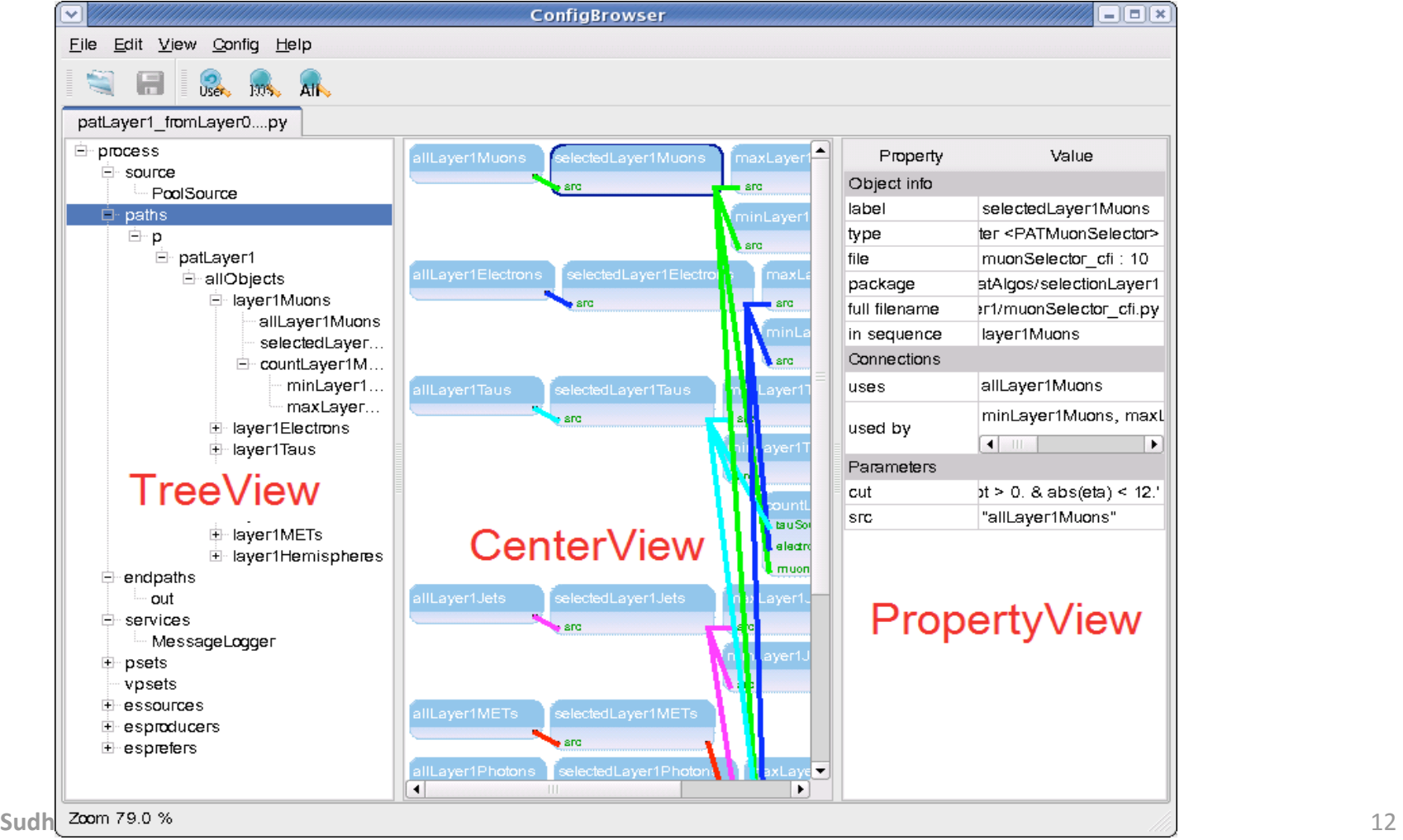

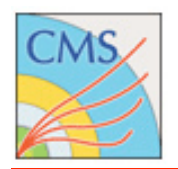

# **Support**

#### • For more information on support have a look at SWGuidePAT

#### Support

In this section you can find the links to a all kind of support, which you might want to make use of. The Starting Point for any question or request might be the Physics Tools HN. In the first place more people than you might have the same question as you and may profit from the public answer. Moreover people might have had a similar question already before and a query of the list might already be of help.

#### PAT core developers:

Find a list of the most important developers below: • Hypernews - hn-cms-physTools@cern.ch Show in Hide in •**Community POG** contacts: •**POG/PAG
contacts**  Find a list of POG contact persons below: •**Developers**  Show **In Hide** I<del>V</del>I •**Lectures
&
Tutors PAG** contacts: Find a list of PAG contact persons below: Show **In Hide** I<del>v</del>i

The following them are dedicated to the collection of the set of consisting and continued for development

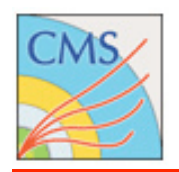

# **Documentation**

- **SWGuidePAT** Main documentation page
- **SWGuidePATRecipes** Installation recipes
- **SWGuidePATExamples** Tutorials and examples to get started
- **SWGuidePATDataFormats** pat::Candidate description
- **SWGuidePATConfiguration** Module configuration
- **SWGuidePATEventSize Tools for event size estimate**
- **SWGuidePATWorkflow PAT workflow description**
- **SWGuidePATTools** Description of workflow configuration **tools**

Please prefix this to the SWGuides below - https://twiki.cern.ch/twiki/bin/view/CMS/

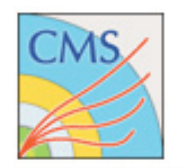

# **Over to Tutorial Exercises**

- **The PAT tutorial twiki is here** 
	- https://twiki.cern.ch/twiki/bin/view/Sandbox/JTermPAT
	- •Use
	release
	CMSSW\_3\_1\_2
	- 8 Exercises and links to many other